## **Australian Suburb Map**

1. Click **View Report** for the Australian Suburb Map under 'Research Reports' on the reports page.

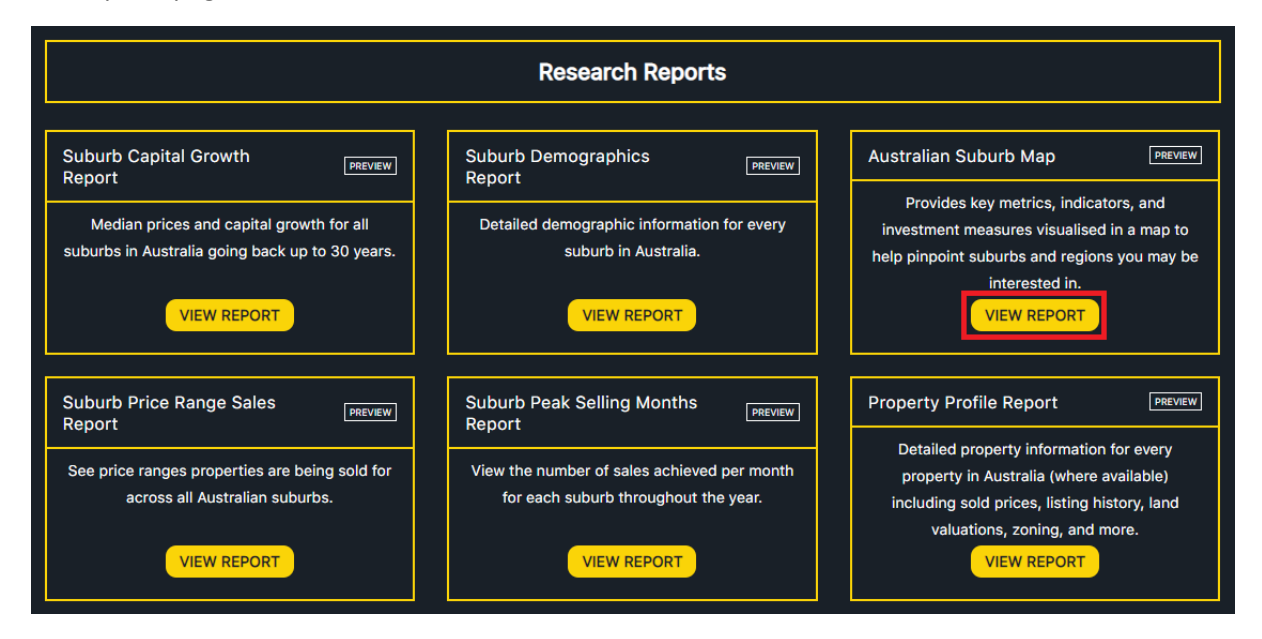

2. Input the name of a suburb and click SEARCH.

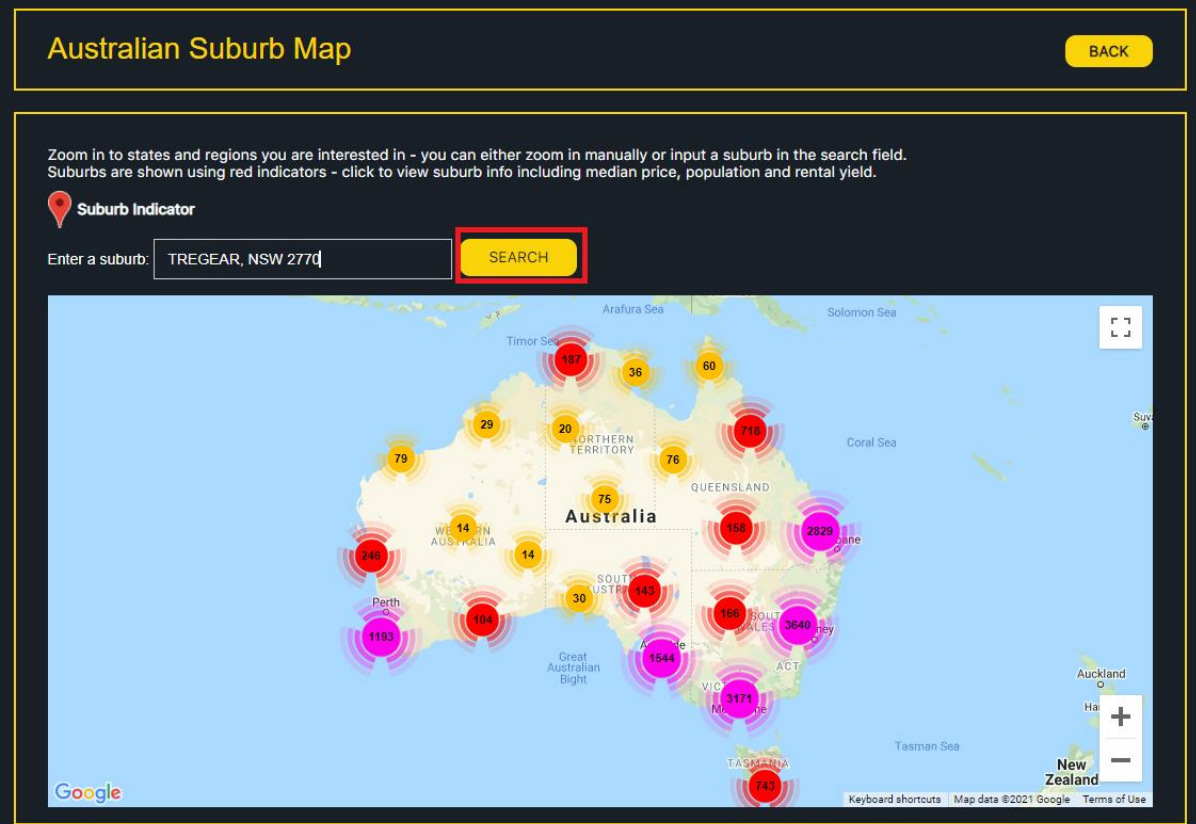

3. The system will zoom in to the suburb you inputted and will be signified with a red indicator. Click the indicator to view key information for the suburb, which will appear in a popup.

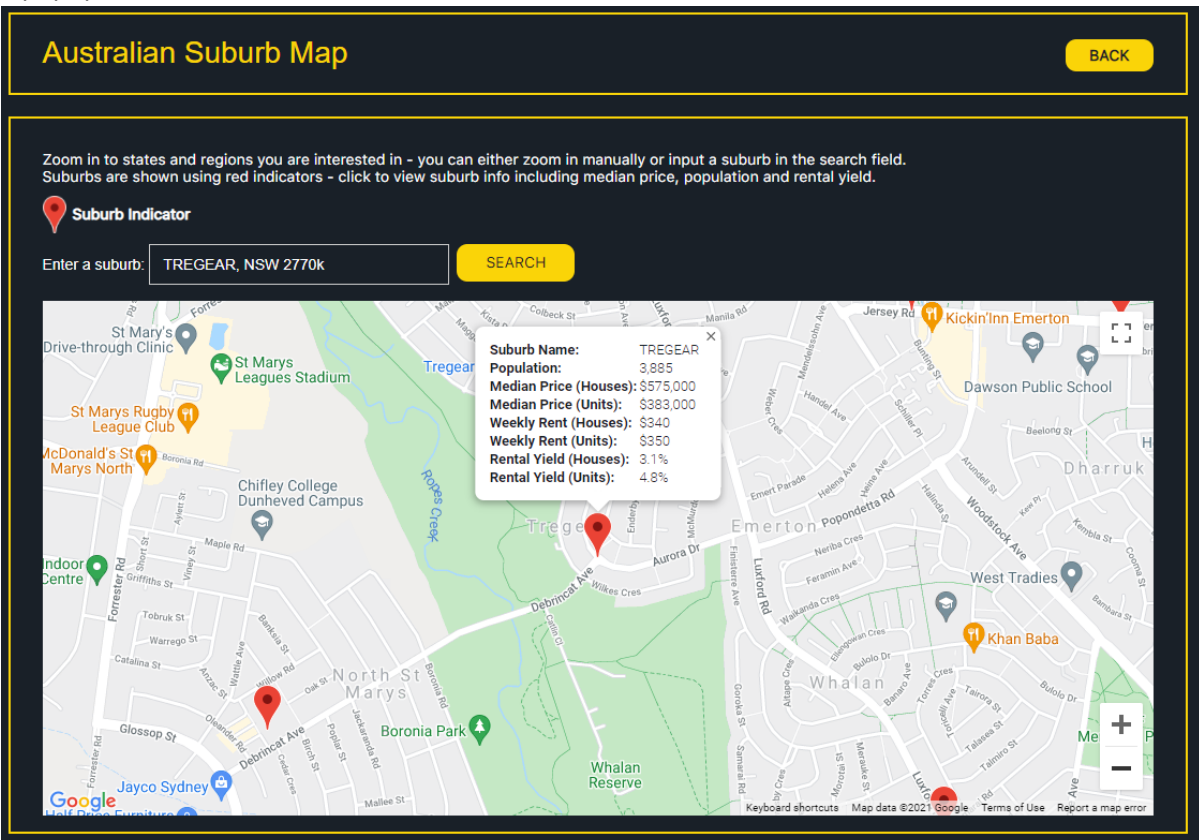